# <span id="page-0-0"></span>**Tech Note 930** Wonderware Application Server Clean-up Guide

All Tech Notes, Tech Alerts and KBCD documents and software are provided "as is" without warranty of any kind. See the **[Terms of Use](file:///C|/inetpub/wwwroot/t002746/T000792.htm)** for more information.

Topic#: 002746 Created: February 2013 Updated: August 2013

#### Introduction

When working with a Galaxy, some of the Galaxy-related files can become quite large, impacting system performance. Investigation and continued testing has confirmed that "cleaning up" certain file sets provides the following benefits:

- Improves time to open templates and objects.
- Improves time to check-in objects and templates.
- Deploying the InTouch app is faster.
- Restoring a Galaxy is faster.
- Backup was faster and smaller.

You can delete the files listed in the following sections. Doing so can shrink the Galaxy size dramatically. Although some of the directories can safely be deleted even while the Galaxy is deployed, it is strongly recommended that any deletions should be done when all the display nodes of a Galaxy have been un-deployed, (i.e. during an upgrade). When all the display nodes of a Galaxy are undeployed, none of these directories should exist, so they can all be deleted.

**Important:** Always make backups before you delete anything!

### Application Versions

Wonderware Application Server 3.1 and later (including 2012 R2 [3.6])

### **Assumptions**

This *Tech Note* assumes you are familiar with the following:

- Galaxy operations such as Deploy, Un-deploy, Object Export, Backup/Restore, etc.
- SQL Server Database management operations.

**Note:** See **[Tech Note 976 SQL Server Transaction Log Not Truncating](https://wdnresource.wonderware.com/support/kbcd/html/1/t002801.htm)** for detailed diagnostic information about the SQL Server

Transaction Log.

## Delete \$\$\$ExportTempFolders

The **\$\$\$ExportTempFolders** are created when you do an Object Export from the Galaxy. These files are normally automatically deleted on completion. If the export fails or something goes wrong during the export, these directories are not deleted and remain there. All the \$\$ExportTempFolders directories can be deleted.

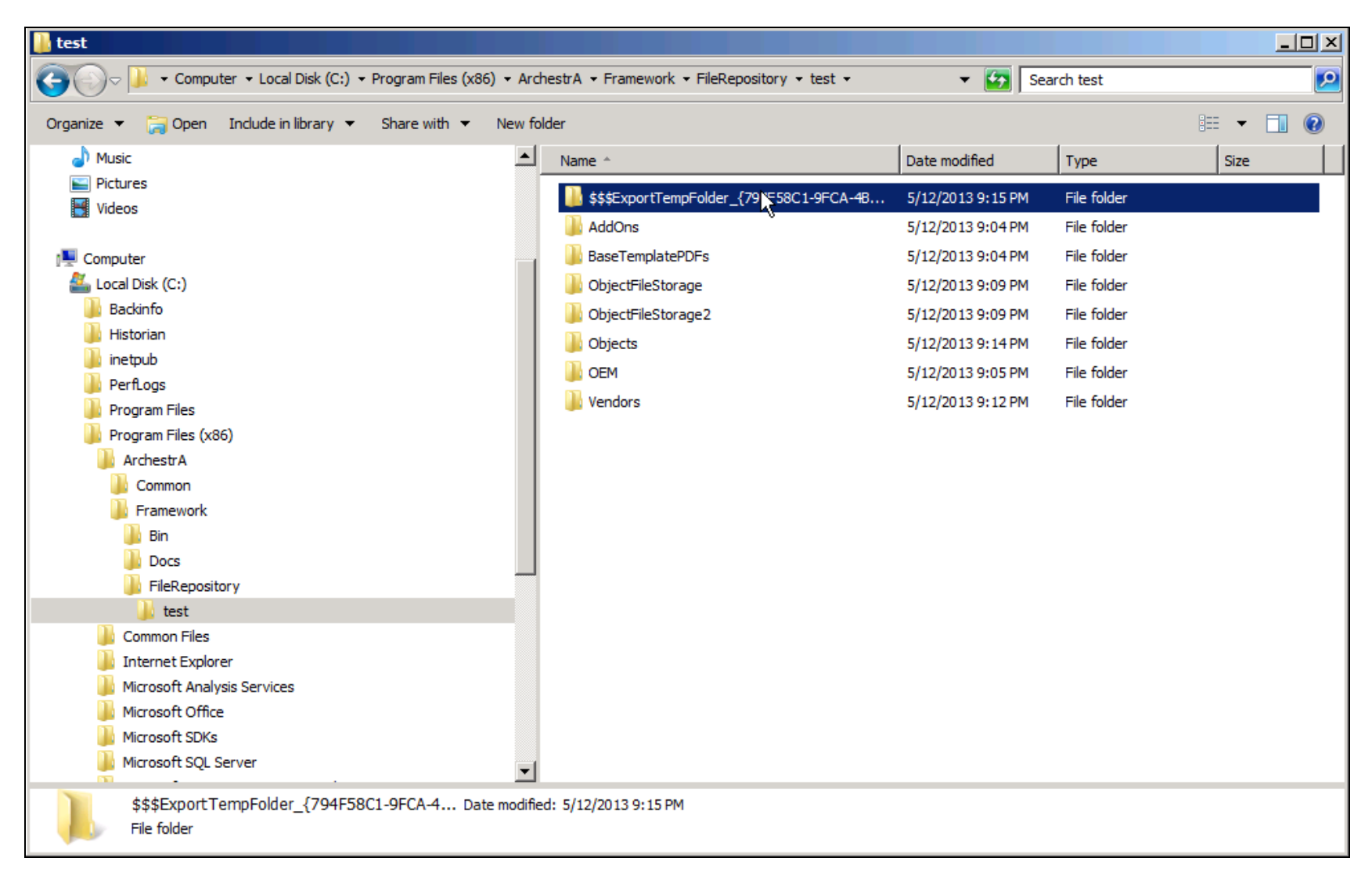

#### **FiGuRe 1: \$\$\$EXPORtTeMPFOlDeRs**

Delete BAK Directories

The BAK directories are created when you make a backup of an InTouch Application when opening the application from within the IDE using WindowMaker. The default directory is in the application directory itself, so it permanently doubles the size of the application.

When a backup is required, specify an alternate directory and **do not** use the default. You can delete all the BAK directories.

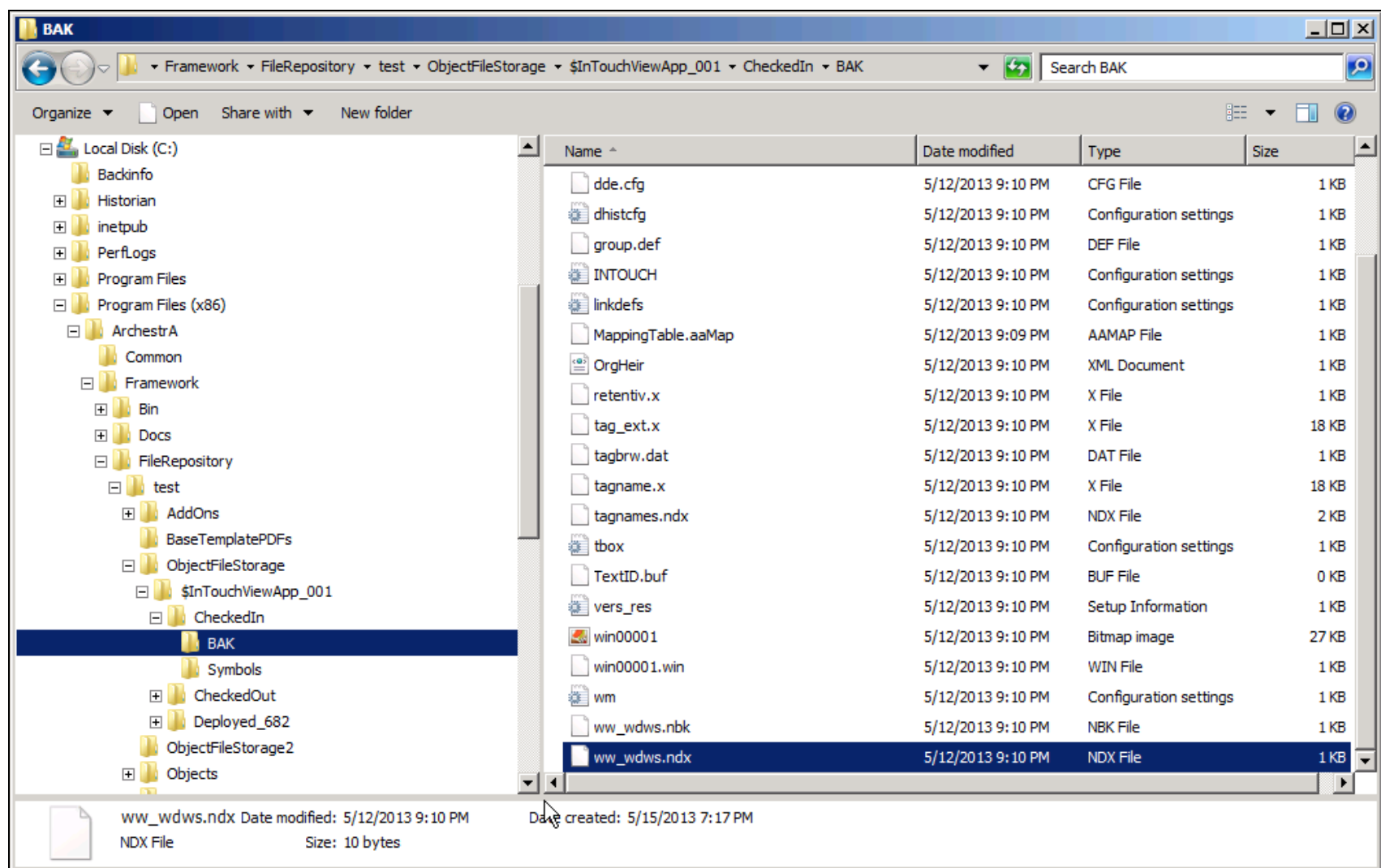

#### **FiGuRe 2: BAK DiReCtORY COntents**

## Delete Deployed Directories

**Important!** These files should only be deleted after all the display nodes of the Galaxy are un-deployed.

The Deployed directories are sometimes created when you deploy an InTouch application, but are not always deleted again when the

application is un-deployed. These files can build up over time.

Un-deploy all the display nodes, and then delete all the directories left over. Afterwards deploy all the InTouch Applications again.

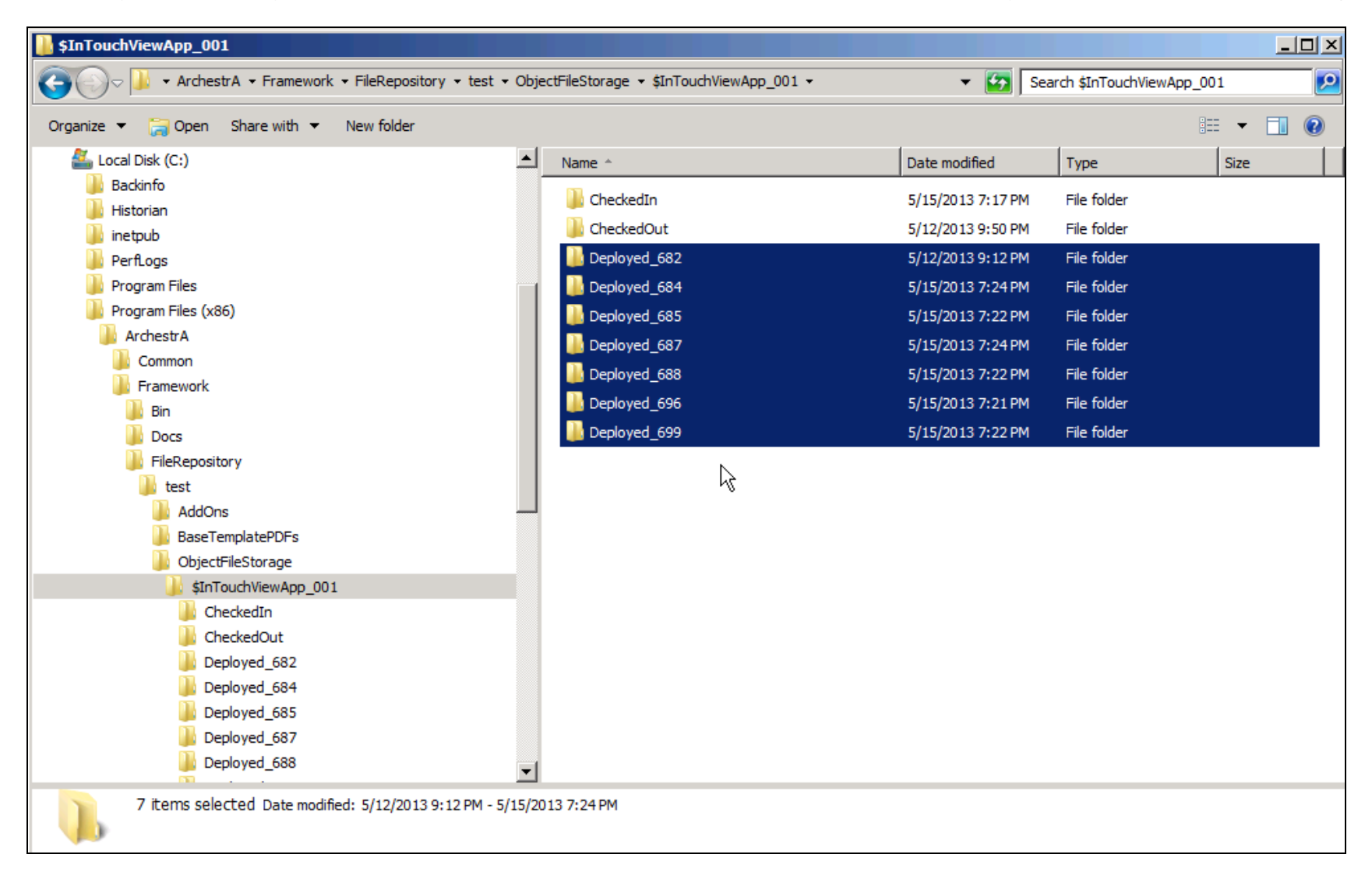

#### **FiGuRe 3: DePlOYeD DiReCtORies**

### Delete InTouch Application Directories

**Important!** These should only be deleted when all the display nodes of the Galaxy have been un-deployed.

For each deployed InTouch Application, a copy is created in this directory.

file:///C|/inetpub/wwwroot/t002746/t002746.htm[8/29/2013 6:56:55 AM] Various scenarios can result in these directories building up over time (Backing up and restoring the Galaxy, running Platform remove on

a node that hasn't been un-deployed, etc).

Un-deploy all the display nodes, and then delete all the directories that are left over. Afterwards deploy all the InTouch Applications again.

| Address   C: Program Files \ArchestrA\Framework\FileRepository\Catoridge_20120608\Vendors\ArchestrA<br>$\times$ |                                                                           |                            |                     |
|----------------------------------------------------------------------------------------------------|---------------------------------------------------------------------------|----------------------------|---------------------|
| Folders                                                                                                    | Name : -                                                                  | Size Type                  | Date Modified       |
| <b>BLO</b> Program Files<br>×                                                                                   | CAAMXCore                                                                 | File Folder                | 2012/06/19 08:35 AM |
| Adobe                                                                                                    | ArchiveObjects GR Runtme                                                  | File Folder                | 2012/06/19 08:35 AM |
| Analog Devices                                                                                                  | Assnang_10 F1 PC01 PC05 Furnace1 2 View                                   | File Folder                | 2012/06/19 08:35 AM |
| E ArchestrA                                                                                                    | Assnarg_10_F1_PC01_PC06_WewApp                                            | File Folder                | 2012/06/19 08:35 AM |
| <b>B C</b> Framework                                                                                            | Adamarg_10_F1_PC01_PC07_ViewApp                                           | File Folder                | 2012/06/19 08:34 AM |
| in C Bn                                                                                                    | Assmang_10_F1_PC01_PC08_View                                              | File Folder                | 2012/06/19 08:34 AM |
| <b>DOCS</b>                                                                                                    | Assmang_10_F1_PCD1_PC09_View                                              | File Folder                | 2012/06/19 08:34 AM |
| E B FleRepository                                                                                               | Assnang 10 F1 PC01 PC10 Furnace1 2 View                                   | File Folder                | 2012/06/19 08:34 AM |
| Catoridge 20120608                                                                                              | Assnarg_10_F2_PC01_PC05_WeinApp                                           | File Folder                | 2012/06/19 08:33 AM |
| S\$\$ExportTempFolder_{5E488F87-2748-46EA-9249-889C0A3D6B04}                                                    | Assmang_10_F2_PC01_PC08_Furnace1_2_View                                   | File Folder                | 2012/06/19 08:33 AM |
| S\$9ExportTempFolder_{18CC3484-7E0F-4F76-85CD-3208298738EF}                                                     | Assmang_10_F2_PC01_PC09_View                                              | File Folder                | 2012/06/19 08:32 AM |
| S\$9ExportTempFolder_{095CEBC0-C718-甲9E-8368-48A38423AP99}                                                      | Assnang 10 F3 PC01 FC05 Vew                                               | File Folder                | 2012/06/19 08:32 AM |
| S\$\$ExportTempFolder_{156CSC1A-65D1-4593-AE6C-62A85SDCFE66}                                                    | Assnang_10_F3_PC01_PC08_AssnangView                                       | File Folder                | 2012/06/19 08:32 AM |
| S\$\$ExportTempFolder_(92001CA8-7003-4ACC-A6CB-5E9250059AD8)                                                    | Assnang_10_F3_PC01_PC09_View                                              | File Folder                | 2012/06/19 08:32 AM |
| S\$\$ExportTempFolder_(A99EE484-5583-4206-8407-6966573CF37A)                                                    | Assmang_10_F4_PC01_PC08_AssmangView                                       | File Folder                | 2012/06/19 08:31 AM |
| S\$\$ExportTempFolder_{DCF96E22-CB1D-4244-8704-8ED19105479F}                                                    | Assnaro 10 F4 PC01 PC09 View                                              | File Folder                | 2012/06/19 08:31 AM |
| S\$\$ExportTempFolder_{FD68E9DC-6102-4C4A-82D3-6132FA1277EC}                                                    | Assnarg_10_F5_PC01_PC09_View                                              | <b>File Folder</b>         | 2012/06/19 08:31 AM |
| AddOns                                                                                                    | Assmang 10 F5 PC01 PC10 AssmangGlobal                                     | File Folder                | 2012/06/19 08:31 AM |
| BaseTemplatePDFs                                                                                                | Assnang_10_F6_PC01_PC05_AssnangGlobal                                     | File Folder                | 2012/06/19 08:31 AM |
| El ObjectFileStorage                                                                                            | Assnarg_10_F6_PC01_PC08_AssnargGoba                                       | File Folder                | 2012/06/19 08:31 AM |
| ObjectFileStorage2                                                                                              | Assnang_10_F6_PC01_PC09_View                                              | File Folder                | 2012/06/19 08:30 AM |
| IN Chiects                                                                                                    | Assmang 10 F6 PC01 PC11 View                                              | File Folder                | 2012/06/19 08:30 AM |
| <b>El C</b> Vendors                                                                                             | Assmang_10_R1_PC01_PC01_View                                              | File Folder                | 2012/06/19 08:30 AM |
| <b>BO</b> ArchestrA                                                                                             | Assmang_10_R2_PC01_PC01_InTouch                                           | File Folder                | 2012/06/19 08:30 AM |
| E C AAMXCore                                                                                                    | Assnang_10_51_PC01_PC05_AssnangView                                       | File Folder                | 2012/06/19 08:30 AM |
| iii ArchivisObjects_GR_Runtime                                                                                  | Assmang 10_51 PC01_PC05_CRAView                                           | File Folder                | 2012/06/19 08:30 AM |
| (ii) Assmang 10 F1 PC01 PC05 Furnace1 2 Vew                                                                     | Assmang 10.51 PC01 PC05 Furnace1 2 View                                   | File Folder                | 2012/06/19 08:30 AM |
| Assmang 10 F1 PC01 PC06 ViewApp                                                                                 | Assnang 10 SS PC01 PC01 Vew                                               | File Folder                | 2012/06/19 08:29 AM |
| High Assmang_10_F1_PC01_PC07_ViewApp                                                                            | Assnarg_11_G1_PC01_PC05_AssnargView                                       | File Folder                | 2012/06/19 08:29 AM |
| El Cassmang_10_F1_PC01_PC08_View                                                                                | Assmang 11 G1 PC01 PC05 View                                              | File Folder                | 2012/06/19 08:29 AM |
| E Ca Assmang 10 F1 PC01 PC09 View                                                                               | Assmang 11 G1 PC01 PC06 View                                              | File Folder                | 2012/06/19 08:29 AM |
|                                                                                                    | Assmang 11 G1 PC01 PC08 View                                              | File Folder                | 2012/06/19 08:28 AM |
| IR Assmang_10 F1_PC01_PC10_Furnace1_2_View                                                                      | Assmang 11 G1 PC01 PC09 View                                              | File Folder                | 2012/06/19 08:28 AM |
| Bill Assmang_10_F2_PC01_PC05_ViewApp                                                                            | Assnang_11_G1_PC01_PC09_ViewApp                                           | File Folder                | 2012/06/19 08:28 AM |
| B Assmang_10_F2_PC01_PC08_Furnace1_2_Wew                                                                        | Assnang_11_G1_PC01_PC10_View                                              | File Folder                | 2012/06/19 08:28 AM |
| El C Assmang_10_F2_PC01_PC09_Wew                                                                                | Assnarg ASGCATGR01_CRA_View                                               | File Folder                | 2012/06/19 08:28 AM |
| (ii) Assmang_10_F3_PC01_PC05_View                                                                               | Assmang ASGCATGR02 Assmang@obal                                           | File Folder                | 2012/06/19 08:27 AM |
| El Cassmang_10 F3_PC01_PC08_AssmangVew                                                                          | Assmang ASGCATGR02 F1 Vew                                                 | File Folder                | 2012/06/19 08:27 AM |
| Assmang 10 F3 PC01 PC09 View                                                                                    | Assnang ASGCATSM02 AssnangVew                                             | File Folder                | 2012/06/19 08:27 AM |
| E C Assmang 10 F4 PC01 PC08 AssmangWest                                                                         | Assmang_ASGCATSM02_View02                                                 | File Folder                | 2012/06/19 08:27 AM |
| IE Assmang_10_F4_PC01_PC09_View                                                                                 | Assmang ASGCATSM02 ViewApp                                                | File Folder                | 2012/06/19 08:27 AM |
| 8 Assmang_10_F5_PC01_PC09_View                                                                                  | Assmang TechNorth AssnangGlobal                                           | File Folder                |                     |
| iii Assmang 10 F5 PC01 PC10 AssmangGlobal                                                                       |                                                                           |                            | 2012/06/19 08:26 AM |
| Ill Assmang_10_F6_PC01_PC05_AssmangGlobal                                                                       | Assmang_TECHNORTH_CRAWess                                                 | File Folder<br>File Folder | 2012/06/19 08:26 AM |
| B Assmang_10_F6_PC01_PC08_AssmangGlobal                                                                         | Assnang_TECHNORTH_Furnace1_2                                              |                            | 2012/06/19 08:26 AM |
| El Assmang_10_F6_PC01_PC09_View                                                                                 | Catolidge 10 F1 PC01 PC05 Furnace1 2 Vew                                  | File Folder                | 2012/06/19 08:26 AM |
| El Assmang_10_F6_PC01_PC11_View                                                                                 | CatoRidge_10 F1 PC01 PC06 ViewApp                                         | File Folder                | 2012/06/19 08:26 AM |
| Ei Assmang_10_R1_PC01_PC01_View                                                                                 | CataRidge_10_F1_PC01_PC08_Wew                                             | File Folder                | 2012/06/19 08:25 AM |
| iii assnang_10_R2_PC01_PC01_InTouch                                                                             | CatoRidge_10_F1_PC01_PC09_Vew                                             | File Folder                | 2012/06/19 08:25 AM |
| Assmang_10_51_PC01_PC05_AssmangWew                                                                              | CataRidge_10_F2_PC01_PC05_ViewApp                                         | File Folder                | 2012/06/19 08:25 AM |
| E C Assmang 10 S1 PC01 PC05 CRAView                                                                             | CatoRidge_10_F2_PC01_PC08_Furnace1_2_Vew                                  | File Folder                | 2012/06/19 08:25 AM |
| E Assmang_10_S1_PC01_PC05_Furnace1_2_View                                                                       | CatoRidge_10_F2_PC01_PC09_View<br>Catalogue to F3 PCD1 PCD5 Assessed Feed | File Folder                | 2012/06/19 08:25 AM |
| 1000 Accounting the CE BPAY BPAY 1                                                                              |                                                                           | <b>File Friday</b>         | 3012-06/19 09:25 AM |

**FiGuRe 4: InTOuCH APPliCatiOn DiReCtORY COPies**

# Clear GOBJECT\_CHANGE\_LOG Table

The size of the table in the MSSQL Galaxy Database called **dbo.GOBJECT\_CHANGE\_LOG** can become very large over time when there is a large amount of development. This table can be cleaned up by executing the following script on the database:

DELETE FROM gobject\_change\_log<br>WHERE change\_date <= DATEADD(dd,-15,GetDate())

This query deletes all the entries in the change log more than 15 days old.

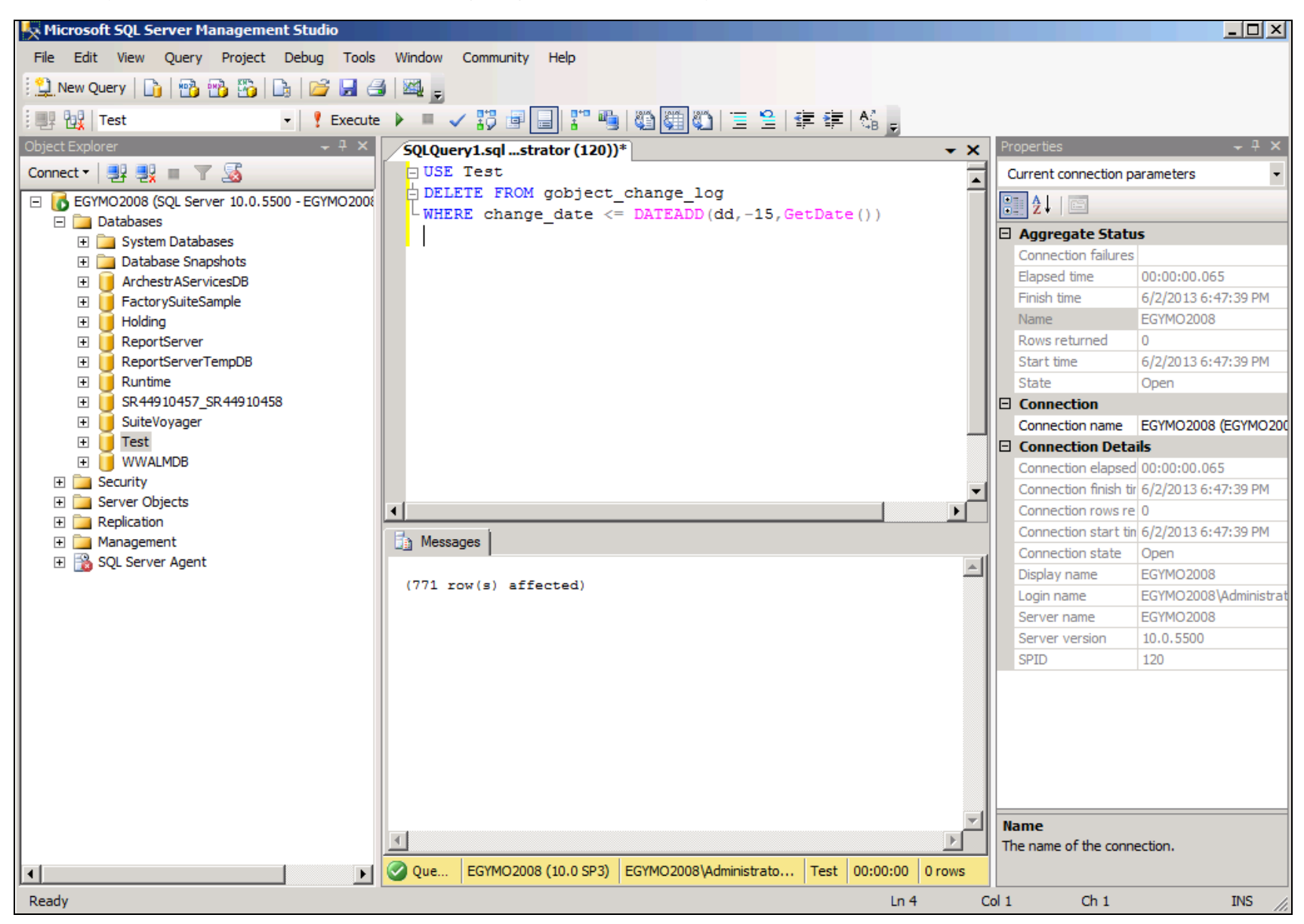

#### **FiGuRe 5: CleaR tHe CHanGe LOG**

### Shrink Transaction Log Files

You can shrink the Database Log Files. In SQL Server Management Studio, select the Database which corresponds to the Galaxy Name

(e.g. **KH\_G**).

- 1. Right-click the Database item, then click **Tasks**.
- 2. Click Shrink, then Files (Figure 6 below).

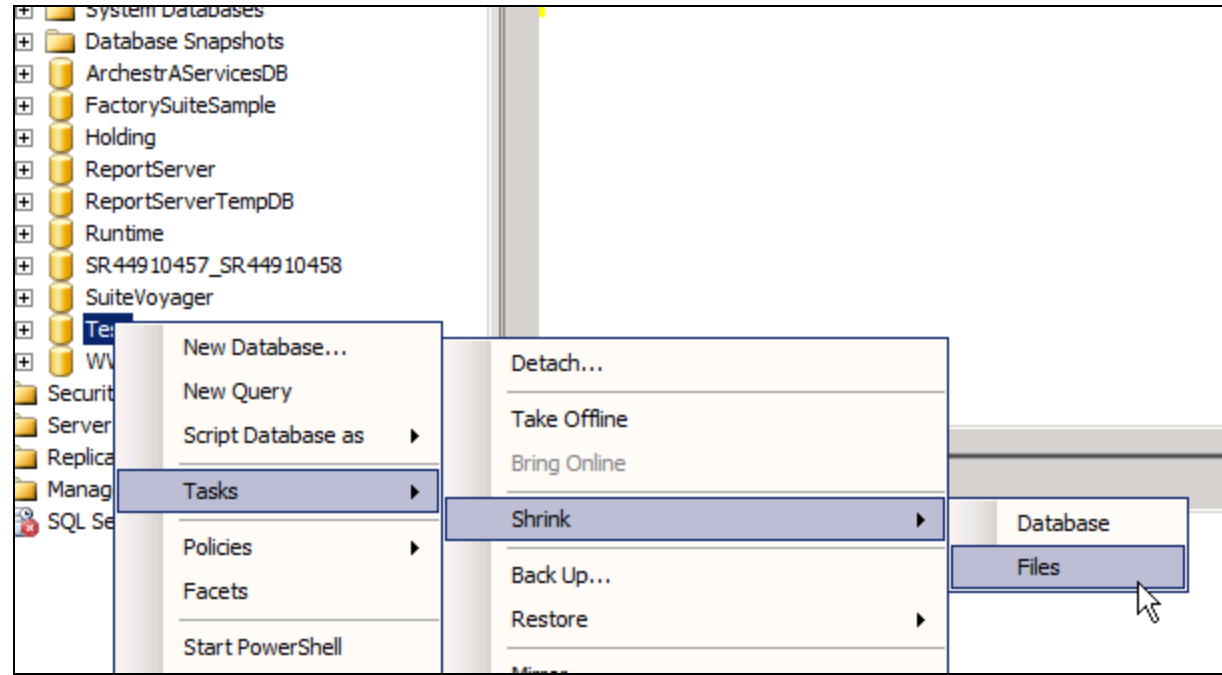

**FiGuRe 6: SHRink Database LOG Files**

3. In the **File type** list, click **Log**, then **OK**. Leave all the other defaults.

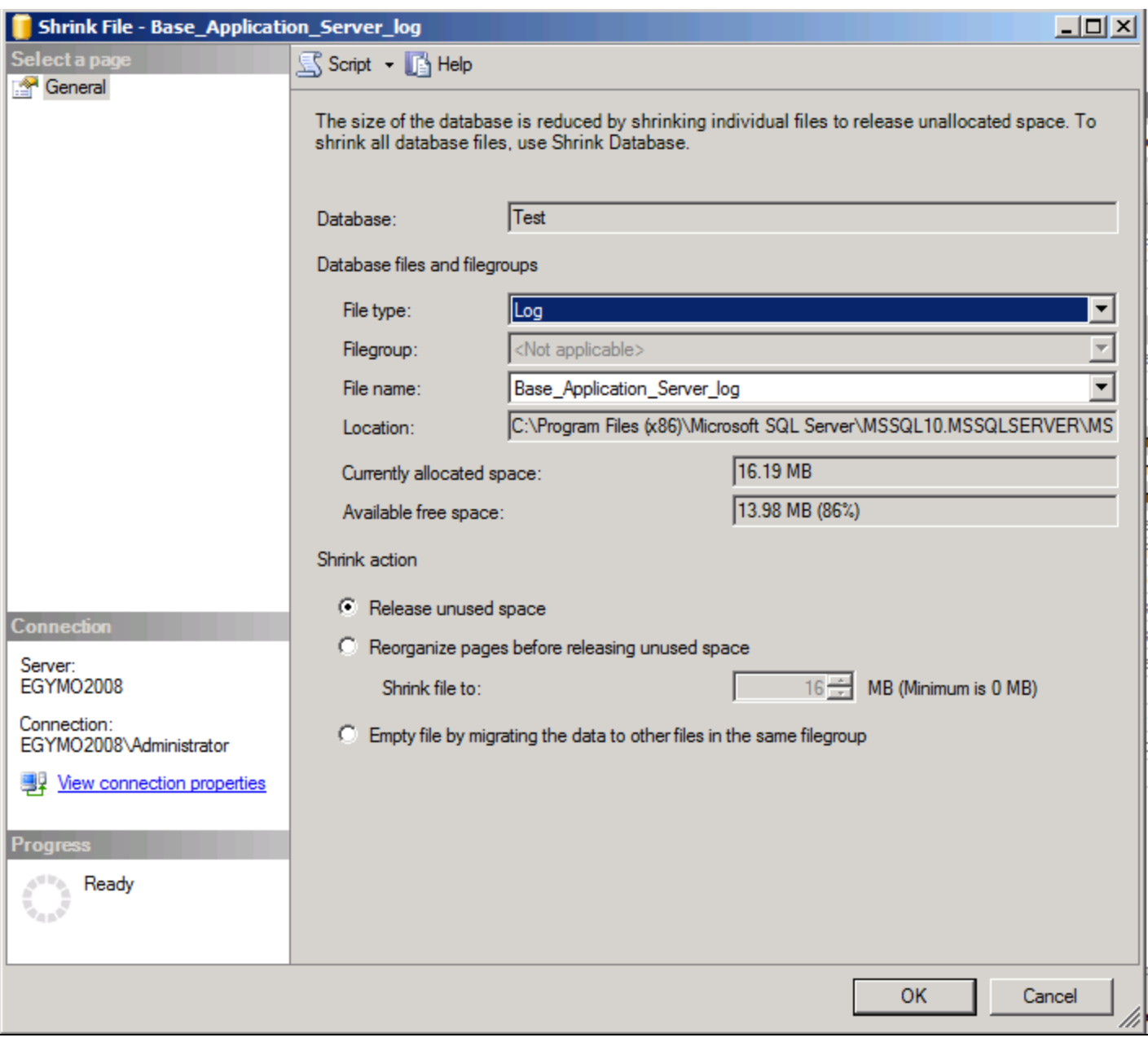

**FiGuRe 7: SHRink File TYPe: LOG**

4. In this example, the original allocated space was **16.19** MB. After shrinking, it is reduced to **0.49** MB (Figure 8 below).

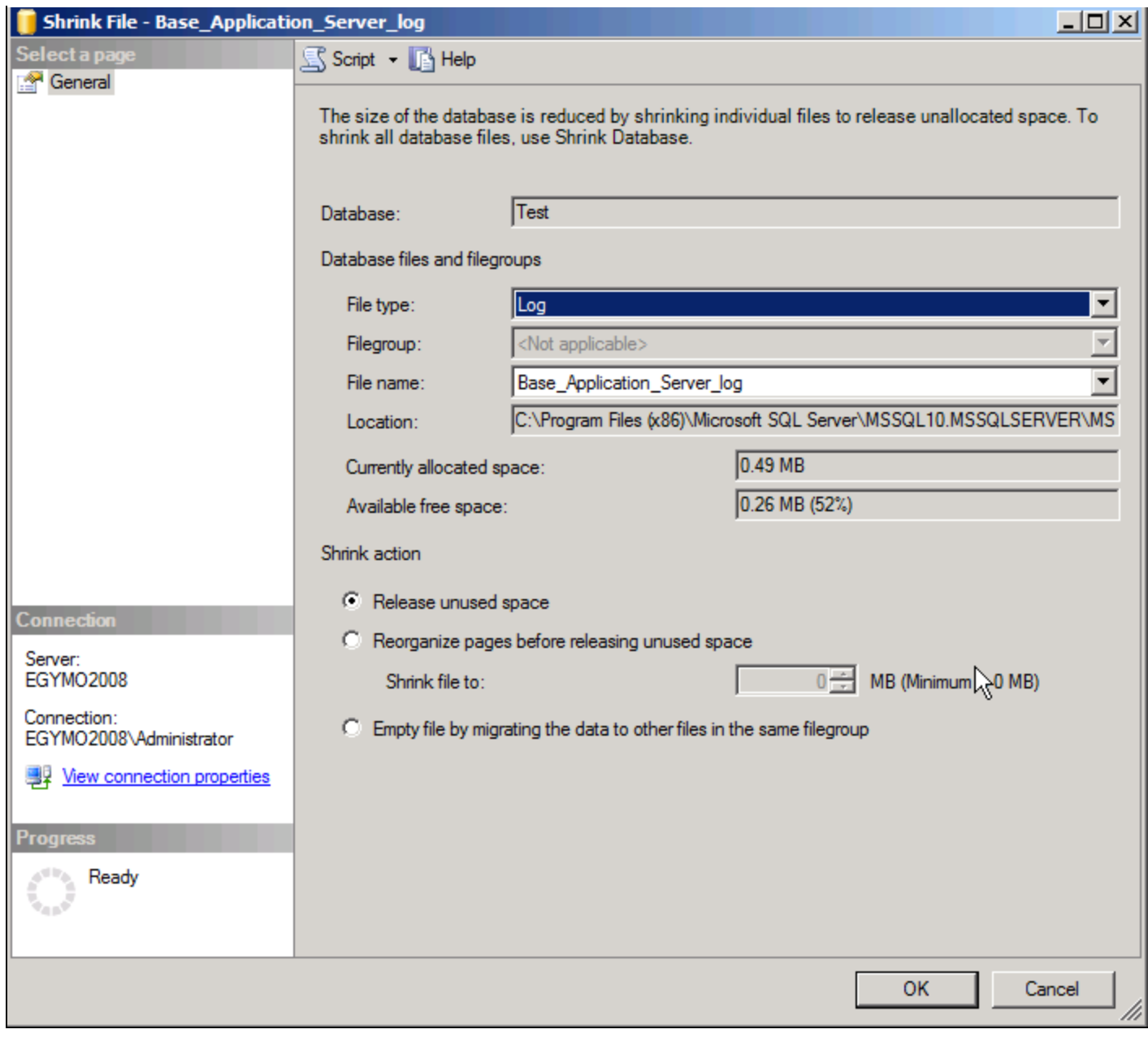

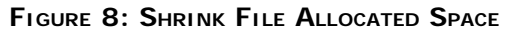

# Truncate the Log

You can truncate log data by using the following script:

DECLARE @DBNAME nvarchar(max) SET @DBNAME= 'Test' /\* Set the correct galaxy name here\*/<br>DECLARE @RTp nvarchar(max)

```
SELECT @RTp = recovery_model_desc<br>FROM sys.databases WHERE name = @DBNAME ;<br>IF (@RTp is not null)<br>BEGIN<br>DECLARE @LOGNAME varchar (100)
 DECLARE @LOGNAME varchar(100)<br>DECLARE @Sql = Narchar(max)<br>OECLARE @Sql = 'ALTER DATABASE '+ @DBNAME +' SET RECOVERY SIMPLE'<br>IF (upper(@RTP)<> 'SIMPLE')<br>IF (coalesce(object_id(N'tempdb..##tt'),0)>0)<br>DROP TABLE ##tt;<br>SET @Sq
--Print @LOGNAME<br>DBCC SHRINKFILE (@LOGNAME , 1
FETCH NEXT FROM users_cursor --have to fetch again within loop INTO @LOGNAME
END<br>CLOSE users cursor
DEALLOCATE users_cursor
SET @sql = 'DBCC SHRINKDATABASE (''' + @DBNAME +''' , TRUNCATEONLY)'<br>EXEC(@sql) SET @sql ='ALTER DATABASE '+ @DBNAME +' SET RECOVERY FULL;'<br>IF (upper(@RecoveryModel)<> 'SIMPLE') EXEC(@sql) EXEC(@sql) END
```
### Clean Up Unused Galaxy Objects

Execute the **internal\_delete\_unused\_packages** stored procedure to get rid of unused Galaxy Objects:

DECLARE @return\_value int<br>@all\_finished int EXEC @return\_value = [dbo].[internal\_delete\_unused\_packages] @all\_finished = @all\_finished OUTPUT SELECT @all\_finished as N'@all\_finished' SELECT 'Return Value' = @return\_value

### Run Galaxy Database Scrubber on Database

The Wonderware Galaxy Database Scrubber utility should only be run on Galaxies that have been completely un-deployed and backed up. This scrubber utility will delete all Unused Packages in the database and clean the Transaction Log files.

1. Double-click **GalaxyDatabaseScrubber.exe** to start the scrubber. Please take note of the warning pop-up:

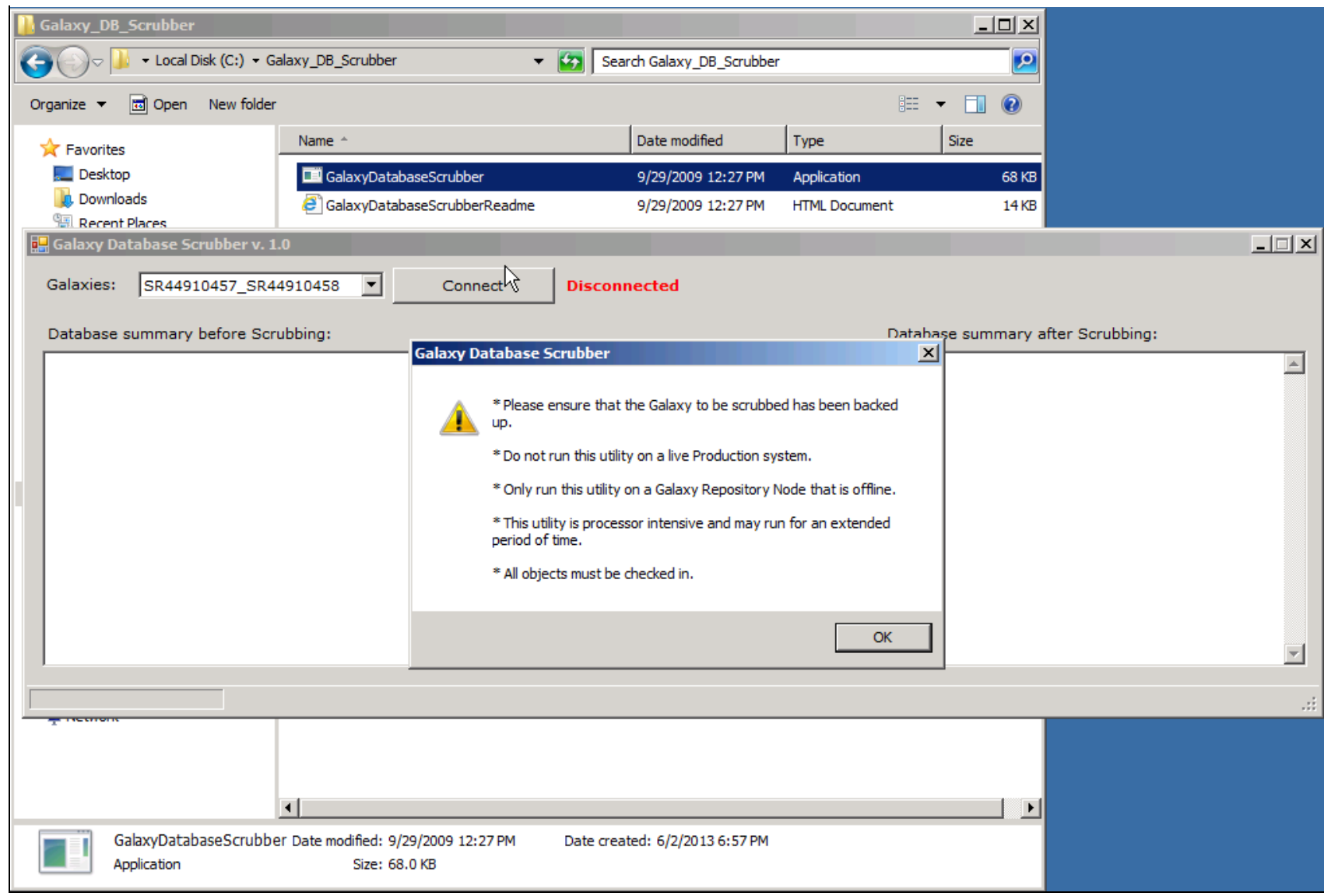

#### **FiGuRe 9: GalaXY SCRubbeR WaRninG MessaGe at StaRtuP**

- 2. Select the Galaxy that needs to be scrubbed and click **Connect**.
- 3. Click the **Scrub Database** button and wait until it is finished.

Wonderware South Africa and M. Salah

*Tech Notes* are published occasionally by Wonderware Technical Support. Publisher: Invensys Systems, Inc., 26561 Rancho Parkway South, Lake Forest, CA 92630. There is also technical information on our software products at **[Wonderware Technical Support.](https://wdn.wonderware.com/sites/WDN/Pages/Tech_Support/TechSupport.aspx)**

For technical support questions, send an e-mail to **[wwsupport@invensys.com](mailto:wwsupport@invensys.com)**.

# **Back to top**

©2013 Invensys Systems, Inc. All rights reserved. No part of the material protected by this copyright may be reproduced or utilized in any form or by any means, electronic or mechanical, including photocopying, recording, broadcasting, or by anyinformation storage and retrieval system, without permission in writing from Invensys Systems, Inc. **[Terms of Use.](file:///C|/inetpub/wwwroot/t002746/T000792.htm)**